## https://www.100test.com/kao\_ti2020/466/2021\_2022\_Vista\_E4\_B8\_ 8B\_E6\_9C\_c67\_466030.htm

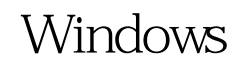

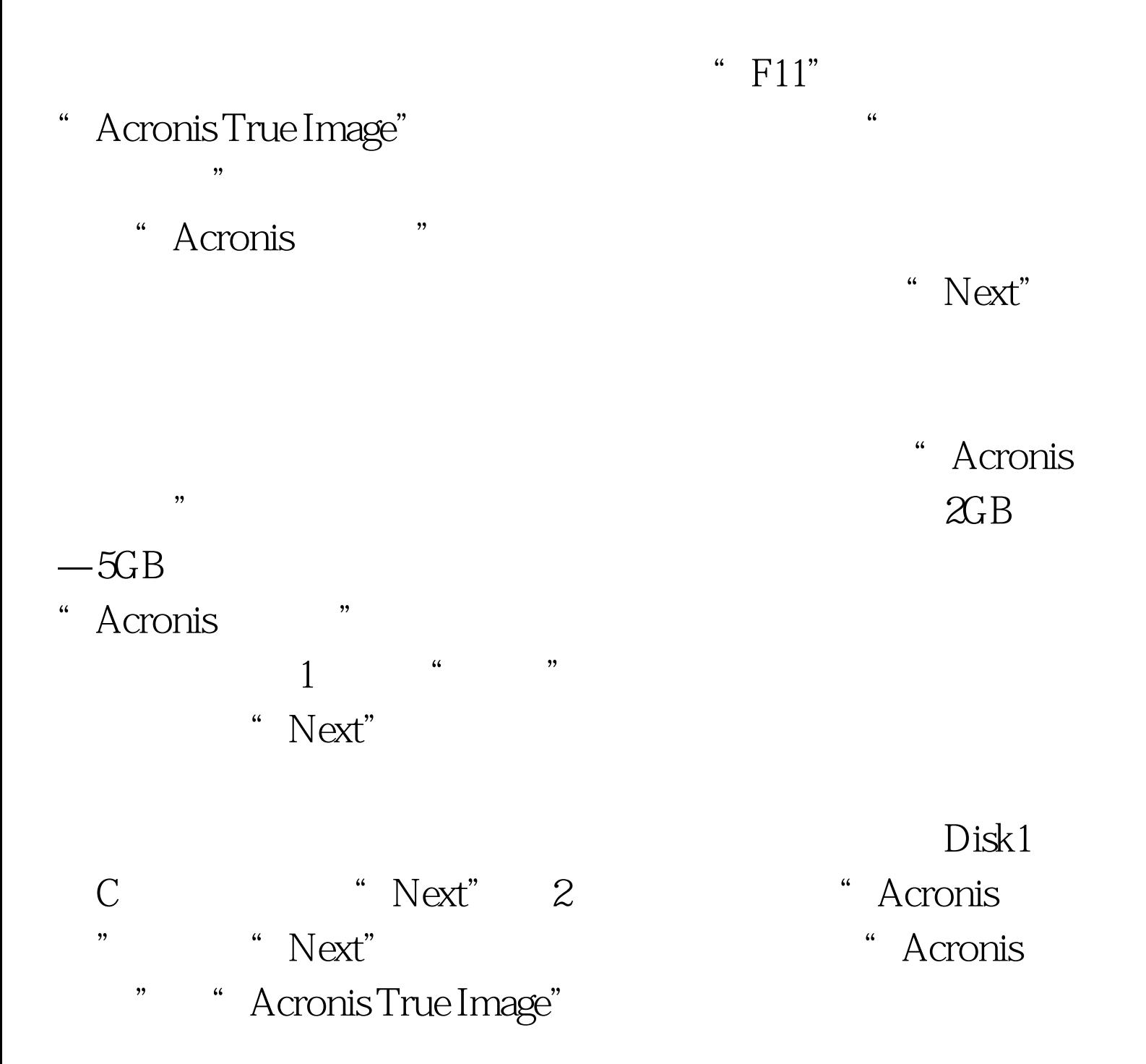

## Windows

Windows

## True Image

## Windows

- "Task(任务)栏目"下双击"Schedule Task(计划任务)" " Next"
	- 份文件的位置,选中要备份的C盘,然后点击"Next"按钮继 " Acronis "
- $N$ ext $\Box$ 里我们选择"Daily(每日)",那么随后就需要设定在每天

 $2000$ /XP/2003

码即可。完成后你就可以在"Task"栏目下看到代表我们新

100Test www.100test.com